# **MANUEL D'INSTRUCTIONS Q244**

### **1. DESCRIPTION**

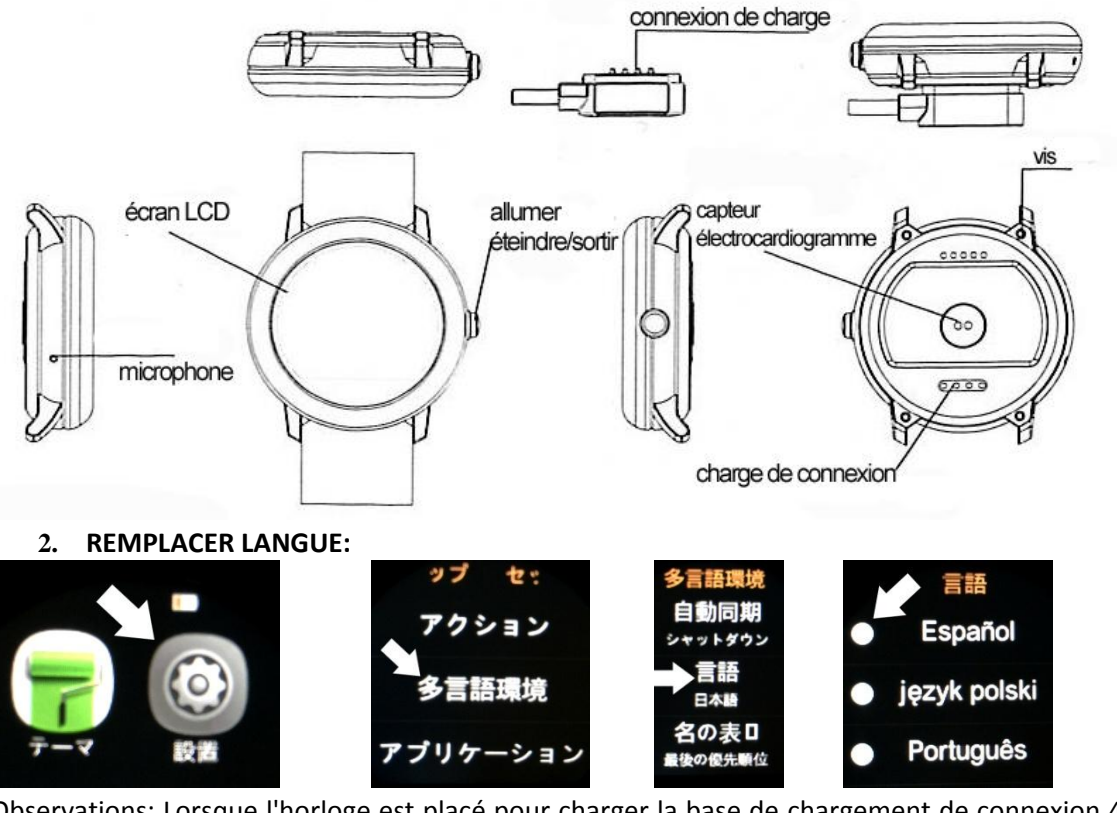

Observations: Lorsque l'horloge est placé pour charger la base de chargement de connexion 4 broches doit être aligné avec la connexion de charge du fond de l'horloge. Seule une bonne position pour la facilité car il y a une attraction magnétique entre la base et la connexion de charge connexion de charge permettant d'aligner l'horloge à la fois dans une seule position correcte.

# **3. CONNECTIVITÉ:**

Pour télécharger le code QR lecteur: ScanLife App disponible pour iOS / Android

Afin d'avoir toutes les fonctions de smartwatch vous devez installer l'application WEAR FUNDO disponible pour Android et IOS 4.0 ou supérieur. Pour télécharger le scanner le code QR décrit ci-dessous.

1- Scannez le code QR et choisissez Android ou IOS option selon le terminal.

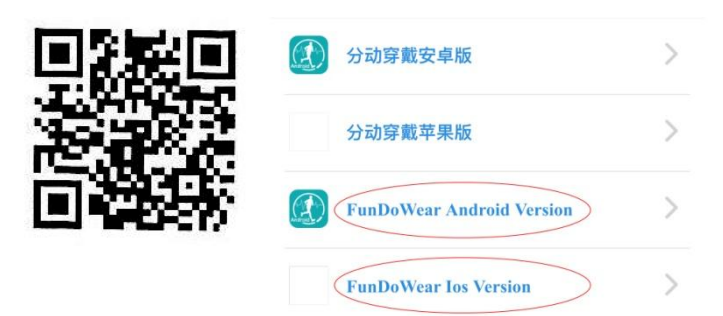

2- Lien Bluetooth: Bluetooth active sur votre téléphone et lancer la recherche ou la recherche des réseaux Bluetooth montre Bluetooth à partir du mobile pour relier.

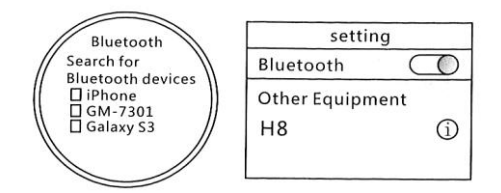

3- Une fois lié, appareil ouvert options de notification de bluetooth sur elle, vous verrez plusieurs sections de notifications pour synchroniser les paramètres que vous souhaitez. Pour une utilisation maximale, il est recommandé d'activer toutes les notifications possibles. Il est possible que lors de l'utilisation de différentes options d'horloge, le mobile nous demander l'accès à certaines zones.

Une fois téléchargé l'application et lié téléphone et passez à synchroniser l'horloge avec l'application de l'horloge.

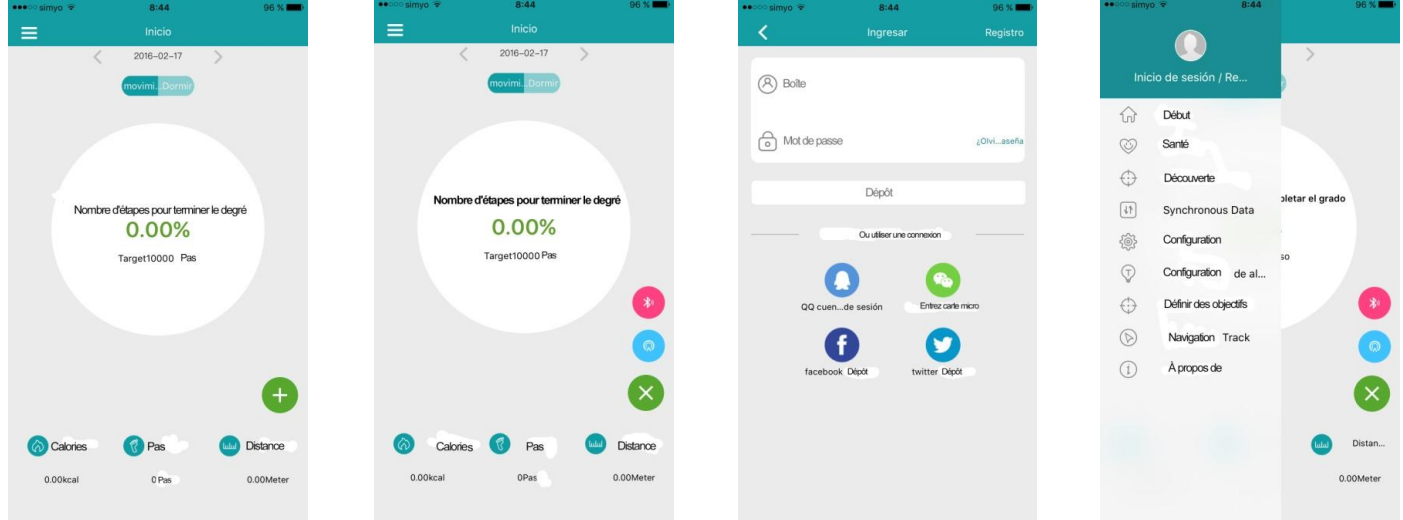

Dans le cas de l'IOS vous devez vous inscrire premier démarrage de la session du panneau.

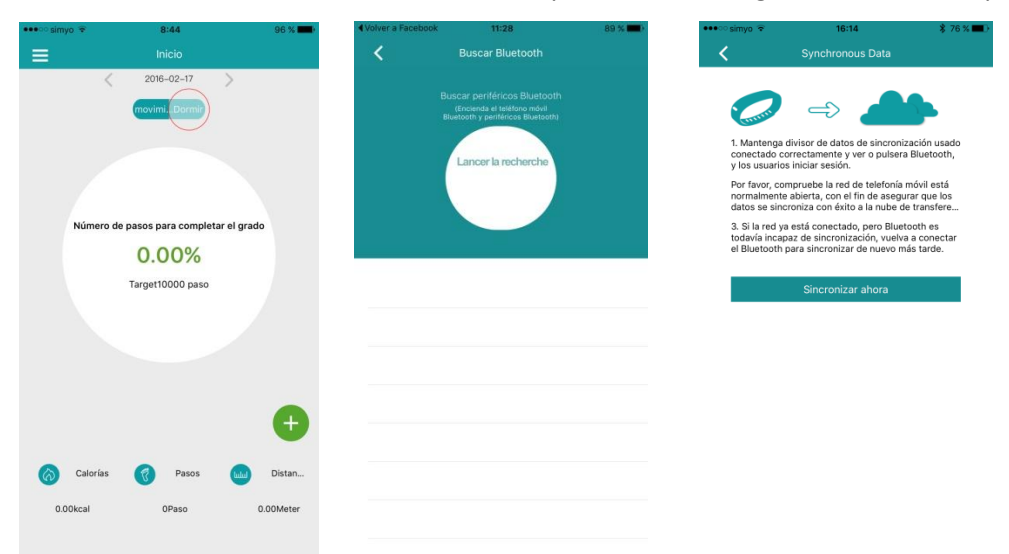

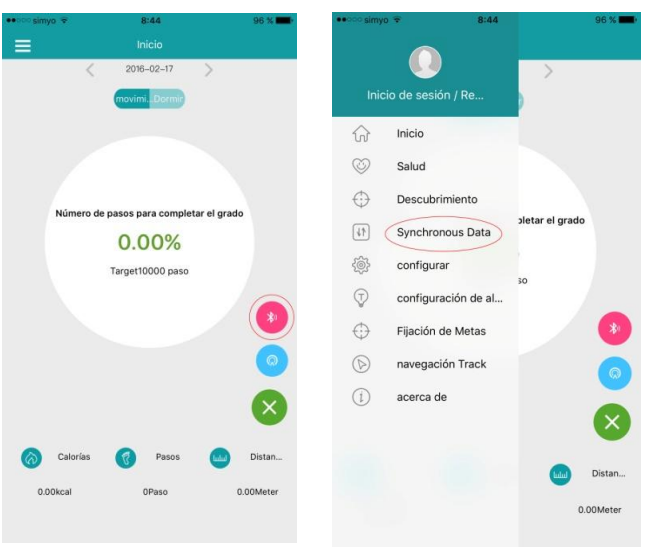

Une fois enregistré, l'icône Bluetooth appuyez sur l'écran d'accueil et de commencer la recherche en sélectionnant l'horloge pour relier.Une fois les données liées est synchronisée avec l'horloge.

Sous l'onglet Accueil, il y a une section de surveillance de sommeil pour être synchronisé chaque téléphone ne peut pas se connecter la montre Bluetooth à l'occasion, alors éteindre le Bluetooth sur votre téléphone et allumez-le.

### **4. FONCTIONS**

- 1. Répertoire: Saisissez cette fonction pour afficher les contacts enregistrés et les synchroniser avec le téléphone. Pour cette fonction est activée, le téléphone et l'horloge doit être liée.
- 2. Composez le téléphone: Entrez cette fonction pour marquer et faire des appels de la montre via Bluetooth.
- 3. Journal des appels: Cette fonction vous permet de visualiser le journal des appels de votre téléphone sur l'horloge. Saisissez cette fonction pour marquer et faire des appels de la montre via Bluetooth.
- 4. Messagerie: Sélectionnez cette option pour afficher les messages téléphoniques. Saisissez cette fonction pour marquer et faire des appels de la montre via Bluetooth.
- 5. Notifications: Dans cette fonction si activé sur vos notifications de téléphone par l'application que vous pouvez voir les notifications pop-up sur votre téléphone sur l'horloge.
- 6. Recherche périphérique Bluetooth: Vous pouvez rechercher d'autres appareils Bluetooth qui pointent.
- 7. Alarme: Vous pouvez régler l'heure de l'alarme, la tonalité d'alarme et d'autres fonctions.
- 8. Horaire: Affiche le calendrier lunaire, semaines, jours, etc ...
- 9. Télécommande Lecteur Musique: Télécommande lecteur de votre téléphone.
- 10. Trigger caméra à distance: Vous pouvez contrôler à distance votre téléphone appareil photo en modifiant les options telles que le temps de prise de vue ou de la télécommande.
- 11. Recherche bluetooth: Vous pouvez activer, désactiver et modifier le nom qui apparaît montre bluetooth.
- 12. Gestionnaire de fichiers: Gérer les fichiers horloge..
- 13. Podomètre: Vous pouvez le configurer à travers les sous-menus au sein de la fonction. Pour commencer à compter les étapes appuyez sur Start.
- 14. Moniteur de veille: Vous pouvez le configurer à travers les sous-menus au sein de la fonction. Pour démarrer la fonction appuyez sur Start.
- 15. Contrôle Sédentaire: Vous pouvez le configurer grâce à des alarmes.
- 16. Contrôle de fréquence cardiaque: Mesure les battements par minute qui a votre coeur. Chez un adulte se situe généralement entre 51 et 94 battements / min avec une moyenne de 67 battements / minute. Les pulsations peuvent changer en raison de l'humeur. Quand il y a sportif fréquence cardiaque d'activité et se décomposer.
- 17. Code QR: la numérisation à travers l'application de ScanLife conduit au téléchargement de l'application smartwatch.
- 18. Timer: Enregistre des mesures de temps que nous voulons faire.
- 19. Calculatrice
- 20. Sujet esthétique: Modifier menus d'affichage.
- 21. Configuration: Permet paramètres de configuration Horloge.

# **5. AUTRES FONCTIONS**

- Personnaliser l'économiseur d'écran: l'écran lorsqu'il est laissé au repos pendant 3 secondes, l'arrière-plan montre, cette montre est personnalisable dans les paramètres de l'écran et peut choisir de la disposition qui vous convient le mieux. Une fois les sélections et quitter l'écran de veille pendant 3 secondes et peut le voir.
- Notification Center: Lorsque l'horloge est au repos avec protecteur d'écran visible, en faisant glisser votre doigt vers le centre de notification à droite où vous pouvez voir plusieurs annonces seront diffusées. Pour cette fonction est activée, le téléphone et l'horloge doit être liée.
- Raccourci: Lorsque l'horloge est au repos avec protecteur d'écran visible, en faisant glisser votre doigt vers le bas, nous allons dans le menu principal, où vous trouverez un accès bas à droite pour les outils et en bas à gauche est accessible fonctions.